## <sup>A</sup>LISP DEBUGGING SYSTEM

By L. H. Quam

Interactive debugging systems with breakpoints have historically been limited to assmebly language programming. The most familiar of these is DDT developed originally for the PDP-1. The development of such **systems**  for higher level languages such as LISP is greatly simplified **if** one assumes that programs (functions) are interpreted. The reason for this is that the breakpoint system must modify the original function defin definitions, and modifiaction of a compiled program is much more difficult than of an interpreted' program.

b

As with other debugging systems, the LISP debugging system allowss the user to capture control of his program at specified points(cal1ed breakpoints) during its execution. Having captured control, the user may examine the state of variables in his program, modify functions, change breakpoints, evaliate expressions, and if desired, continue its execution.

The main feature of the debugging system is the ability to set breakpoints around S-expresions in interpreted functions. To create **t.**  a breakpoint, the used must specify to the breakpoint editor the function to edit  $\sqrt{x}$ use (EDBRK <function name>) $\sqrt{x}$  and which S-expression to put the breakpoint around. The breakpointeditor has commands which allow the user to move a pointer around within his function and to search for S-expressions. When the ppinter has been positioned to the desired S-expression, the  $\underline{B}$  command will create a breakpoint around it by replacing the original S-expression with:

(BREAKPT  $B\# n$  S-expression)

A breakpoint is activated when the LISP interpreter evaluates the breakpoint, ie., the form described;above; prwhenoa breakpoint is activated, the breakpoint system evaluates a condition (predicate) associated with the breakpoint which if true specifies that the breakpoint is to be interactive. A non-interactive breakpoint activation returns the **value** of the S-expression as if no breakpoint had been there.

An int eraqtive breakpoint activation allows the user to **examine** the state of ?BOG, LAmDA, and global variables, create **and** destroy breakpoints, editefunctions, and evaluate S-expressions.

## BREAKPOINT EDITOR COMMANDS

In the following section,  $n$  will refer to a positive integer,  $g$  will refer to an S-expression, and q will refer to the S-expression currently pointed to.

n> RIGHT **Move** the pointer **n** S-expressions to the right. n< LB5T Move the pointer n S-expressions to the left. n**V**. DOWN Move the pointer down n levels in parenthesis.  $X$ ].  $\psi$  is the point of the care of q, the S-expression pointed to.

 $n_A$  UP<sup>\*</sup> Move the pointer up n levels in parenthesis. r."? **A,** \ g., Ig,~ets the pointer to the **list** which contains q as a top level element.

In the  $\langle \cdot, \cdot \rangle$ *y*, and  $X$  commands n=1 is assumed if n is not specified.  $\wedge$   $\vee$ Ss SEARCH Search to the right of the pointer for the first occurrence of the S-expression s.

B BREAKPOINI Construct a breakpoint around q, the S-expression pointed to. 'The S-expression must be one which **\*he**  interpreter can evaluate. That is, breakpoints are not permitted around **PROG** labels, **PAOG** and LAMBDA variable lists, and function names. B initializes the the breakpoint condition to T, and the variable list to theLAMBDA and **PROG**  variables surrounding the S-expression.

Is INSERT Insert *s* before q.<br> $\chi_{5}$  *E*UTERO S after **q**  $e^{x}$   $e^{x}$   $e^{x$ nD DELETE Delete pan 5 expressions following the pointer. Rs REPLACE Replace q by s. P PROCEED Proceed from the current breakpoint, or exitafrom EDBRK, the breakpoint editor. Evaluate (and print) see See **EVALUATE** Es. nVs VARIABLES Set the variable list for breakpoint n to **s,**  This is the list of variables which are printed and inter when a breakpoint is activated into interactive  $\mathbf{mode}$  . The contract of  $\mathbf{S}$ nCs CONDITION Set the condition for breakpoint n to s.

> **This** condition 'determines whether a breakpoint becomes interactive,

nK KILL **Kill** (remove) breakpoint n.

In the V, C, and K commands, if n is not specified, **then** the cufrent breakpoint is assumed.

W WHERE Print the S-expression pointed to.

## BREAKPOINT SYSTEM OUTPUTS

To reduce the volume of output by the breakpoint system, all S-expressions are printed to only a few parenthesis levels in depth. This depth is determined by the variable D<sup>9</sup>PLEV. A non-atomic S-expresrion at depth  $D_{\mathcal{A}}^{\prime}$ PLEV is printed as  $d_{\mathcal{A}}$ . Example/ with  $DZ$ PLEV = 2:

 $(LAMBDA (X) (cons 1 (cons X NIL)))$ 

will print as:

 $(LAMBDA (X) (CONS 1  $\&$ ).$ 

When the breakpoint system is entered, if the breakpoint condition evaluates to true, then the interactive breakpoint system  $\lambda$  insert  $\overline{0}$ is entered, and the following information is printed:

4) With anteletype (or a display and without the LISP display package)

1) The location of the breakpoint is printed as follows:

\*\*\*YOU ARE IN <name of function>

2) Global variables (determined by the list  $D<sub>A</sub><sup>o</sup>GVL$ ) are printed in the form:

<variable name> = <value>

**3)** IAIYIEIDA and PROG variables (elements of the variable list associated with the breakpoint) are printed as above. of the S-expression currently pointed to by the breakpoint<br>
ditor is printed. (When the breakpoint system is entered, the pointer is initialized to point to the breakpoint.) 5) Whenever the E,and Preormands are used, the following is printed:

 $<$ S-expression> =  $<$ value> **<sup>A</sup>**\! **x9**   $\begin{array}{c} \wedge \vee \\ \wedge \vee \end{array}$ <br>  $\begin{array}{c} \wedge \vee \\ \wedge \vee \end{array}$  whenever the <, >,  $\mathbb{X}, \mathbb{X}, \mathbb{X}, \mathbb{S}, \mathbb{D}, \mathbb{I}, \mathbb{A}$  and R commands are used, the resulting S-expression pointed to is printed.

 $\beta$ ) With a III display and the LISP display package (LISPDP),

tha screen is partitioned as follows:

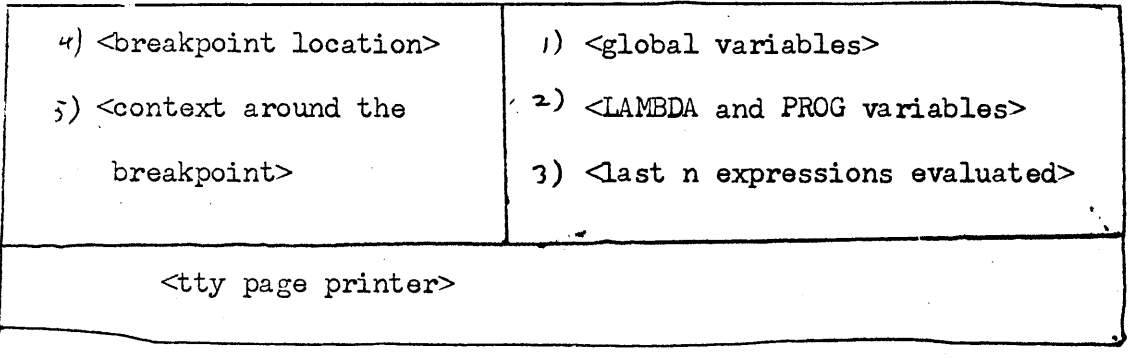

1) Global variables are printed as in A2.

2) LANBDA and PROG variables are printed as in A3.

3) The last few (determined by the variable  $D<sub>z</sub><sup>T</sup> M V L L$ )

S-expressions evaluated by the E and P commands  $\overbrace{rs}$  are  $\overline{\rho}$  inted  $\overline{\epsilon}$ s in  $7.45$ 

4) The location of the breakpoint is printed in the following form:

\*\*\*YOU ARE AT <name of function> <name of breakpoint>

5) The immediate context of the breakpoint (the list which contains the S-expression pointed to as a top level element) is displayed as follows:

 $\left($  $<sub>1st</sub> element>$ </sub> <2nd element>

**-22** <S-expression pointed to>

 $\triangle$ ast element> )

*6)* Wnenever the E command is used, parts 1,2, and 3 are regenerated. **h y**<br>
9) Whenever the  $\lt$ ,  $\gt$ ,  $\mathfrak{A}$ ,  $\mathfrak{A}$ ,  $\mathfrak{B}$ ,  $\mathfrak{K}$ ,  $\mathfrak{S}$ ,  $\mathfrak{D}$ ,  $\mathfrak{I}$ , and R commands are used, part 5 is regenerated.

## USE OF THE BREAKPOINT SYSTEM

To load the breakpoint system into a core image do: **ALLIN 2000** werds (INC (INPUT SYS: LAP (DEBuG.LAP))) If using the displays, load the LISP display package,  $\mathcal{L}(\mathcal{SPB}_{\bullet})$ The following functions are the only top level functions needed

by the user:

 $\tilde{r}$ 

(BMNIT) Initialize **the** breakpoint system. **This** must be evaluated after the breakpoint system is loaded.

(EDBRK <name of function>) Enter the breakpoint editor to construct breakpoints in the specified function. The P command exits **'from** EDBRK. (UNBREAK , <list of function names>) Remove all breakpomnts from all specified functions,